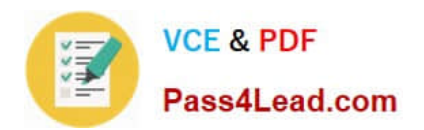

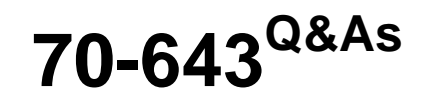

Windows Server 2008 Applications Infrastructure, Configuring

# **Pass Microsoft 70-643 Exam with 100% Guarantee**

Free Download Real Questions & Answers **PDF** and **VCE** file from:

**https://www.pass4lead.com/70-643.html**

100% Passing Guarantee 100% Money Back Assurance

Following Questions and Answers are all new published by Microsoft Official Exam Center

**C** Instant Download After Purchase

- **83 100% Money Back Guarantee**
- 365 Days Free Update
- 800,000+ Satisfied Customers

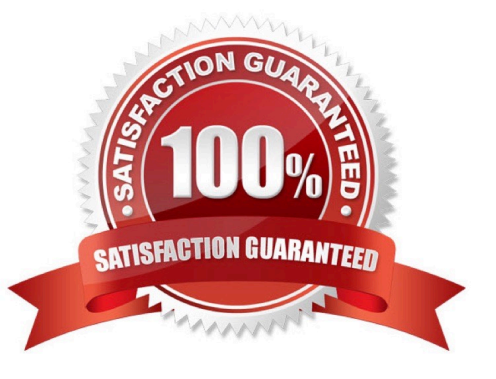

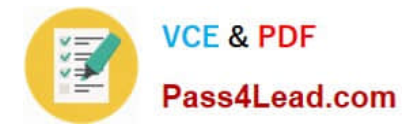

# **QUESTION 1**

You manage a Web server named Server1 that runs Windows Server 2006 R2. Server1 hosts five Web sites.

You discover that the CPU utilization of Server1 is abnormally high.

You need to view the amount of CPU resources that each web site is using.

Which tool should you use?

- A. Local Security Policy
- B. Telnet
- C. Services
- D. windows Firewall
- E. System Configuration
- F. Ftp
- G. Security Configuration Wizard (SCW)
- H. Performance Monitor
- I. Internet Information Services (IIS) Manager
- J. Internet information services (IIS) 6.0 Manager
- K. Component Services
- L. lisreset

Correct Answer: I

Performance Monitor - it is not better tool than IIS Manager, because it provides same functionality as "Worker processes" tab of IIS Manager, but in Performance Monitor you need to configure list of counters before you see their values unlike as in IIS Manager, which displays all application pools and they cpu usage in one click. PS. "Web site" is not equal to "application pool", therefore you need to assign separate application pools for each web site.

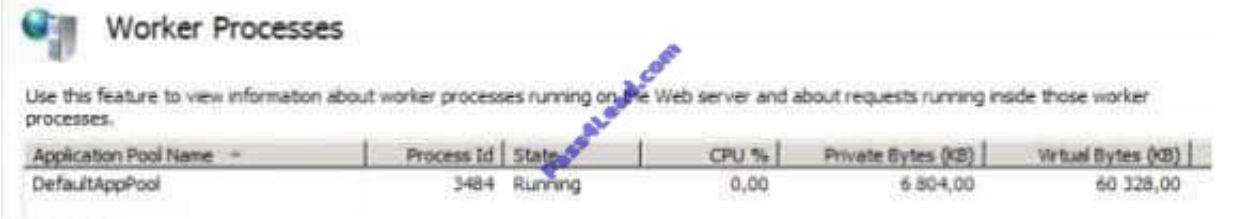

# **QUESTION 2**

Your company has a single Active Directory domain. All servers run Windows Server 2008 R2. You install an iSCSI storage area network (SAN) for a group of file servers.

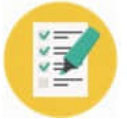

Corporate security policy requires that all data communication to and from the iSCSI SAN must be as secure as possible.

You need to implement the highest security available for communications to and from the iSCSI SAN.

# What should you do?

A. Create a Group Policy object (GPO) to enable the System objects: Strengthen default permission of internal systems objects setting.

B. Create a Group Policy object (GPO) to enable the System cryptography: Use FIPS compliant algorithms for encryption, hashing, and signing setting.

C. Implement IPsec security in the iSCSI Initiator Properties. Set up inbound and outbound rules by using Windows Firewall.

D. Implement mutual Microsoft Challenge Handshake Authentication Protocol (MS-CHAPv2) authentication in the iSCSI Initiator Properties. Set up inbound and outbound rules by using Windows Firewall.

# Correct Answer: C

**Security** 

Microsoft iSCSI Initiator supports using and configuring Challenge Handshake Authentication Protocol (CHAP) and Internet Protocol security (IPsec). All supported iSCSI HBAs also support CHAP; however, some may not support IPsec.

# Ipsec

IPsec is a protocol that provides authentication and data encryption at the IP packet layer. The Internet Key Exchange (IKE) protocol is used between peers to allow the peers to authenticate each other and negotiate the packet encryption

and authentication mechanisms to be used for the connection. Because Microsoft iSCSI Initiator uses the Windows TCP/IP stack, it can use all of the functionality that is available in the Windows TCP/IP stack. For authentication, this includes

preshared keys, Kerberos protocol, and certificates. Active Directory is used to distribute the IPsec filters to computers running Microsoft iSCSI Initiator. 3DES and HMAC-SHA1 are supported, in addition to tunnel and transport modes.

Because iSCSI HBA has a TCP/IP stack embedded in the adapter, the iSCSI HBA can implement IPsec and IKE, so the functionality that is available on the iSCSI HBA may vary. At a minimum, it supports preshared keys and 3DES and

# HMAC-SHA1.

Microsoft iSCSI Initiator has a common API that is used to configure IPsec for Microsoft iSCSI Initiator and iSCSI HBA.

Easier Firewall configuration for Windows Server 2008 R2 and Windows 7 Allowing the use of an Internet Storage Name Service (iSNS) server through the firewall is possible directly from the iSCSICLI command-line utility. However, you can

still controll it through the Windows Firewall with Advanced Security, if desired.

To enable iSNS traffic for use with Microsoft iSCSI Initiator Use the following command to enable iSNS traffic through the firewall. This allows you to use an iSNS server with the local Microsoft iSCSI Initiator:

# iscsicli FirewallExemptiSNSServer

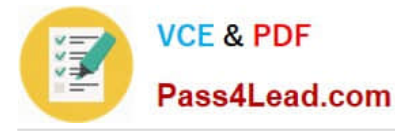

Source: http://technet.microsoft.com/en-us/library/ee338480.aspx

# **QUESTION 3**

Your network contains a server that runs Windows Server 2008 R2 and has the Hyper-V server role installed.

Virtual machines (VMs) are frequently added to the Hyper-V server.

You need to ensure that a VM named VM1 has priority regarding the allocation of the physical CPU resources on the Hyper-V host.

What should you modify?

- A. the number of virtual processors for VM1
- B. the relative weight of the virtual processor for VM1
- C. the VM limit of the virtual processor for VM1
- D. the VM reserve of the virtual processor for VM1

#### Correct Answer: B

# **QUESTION 4**

Your network contains a single Active Directory domain. The domain contains a server named Server1 that runs Windows Server 2008 R2. Server1 has two unallocated disks.

You need to create a mirrored volume.

Which tool should you use?

- A. Disk Management
- B. File Server Resource Manager
- C. Share and Storage Management
- D. Storage Explorer

Correct Answer: A

Section: Storage Management To create a mirrored volume

1.

Open Server Manager (Local).

2.

In the console tree, click Server Manager (Local), click Storage, and then click Disk Management.

3.

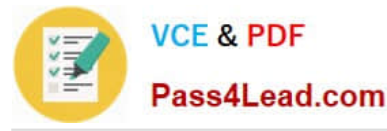

 Right-click the unallocated space on one of the dynamic disks on which you want to create the mirrored volume, and then click New Volume.

4.

In the New Volume Wizard, click Next, click Mirrored, and then follow the instructions on your screen.

Notes

To perform this procedure on a local computer, you must be a member of the Backup Operators group or

Administrators group on the local computer, or you must have been delegated the appropriate authority. To perform this procedure remotely, you must be a member of the Backup Operators group or Administrators group on the remote

computer. If the computer is joined to a domain, members of the Domain Admins group might be able to perform this procedure. As a security best practice, consider using Run as to perform this procedure. To open Server Manager, click

Start, click Administrative Tools, and then click Server Manager.

You need two dynamic disks to create a mirrored volume.

You can mirror an existing simple volume.

Mirrored volumes are fault tolerant and use RAID-1, which provides redundancy by creating two identical copies of a volume.

Mirrored volumes cannot be extended.

Both copies (mirrors) of the mirrored volume share the same drive letter.

Source: http://technet.microsoft.com/en-us/library/cc776202.aspx

# **QUESTION 5**

Your company has an Active Directory domain. The company runs Remote Desktop Services. All Remote Desktop Services accounts are configured to allow session takeover without permission. A user has logged on to a server named

Server2 by using an account named User1. The session ID for User1 is 1337.

You need to perform a session takeover for session ID 1337.

Which commands should you run?

- A. Chgusr 1337 /disable, and then Tscon 1337
- B. Takeown /U User1 1337, and then Tscon 1337
- C. Tsdiscon 1337, and then Chgport /U User1 1337
- D. Tsdiscon 1337, and then Tscon 1337

Correct Answer: D

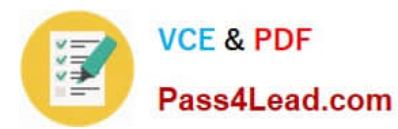

tsdiscon

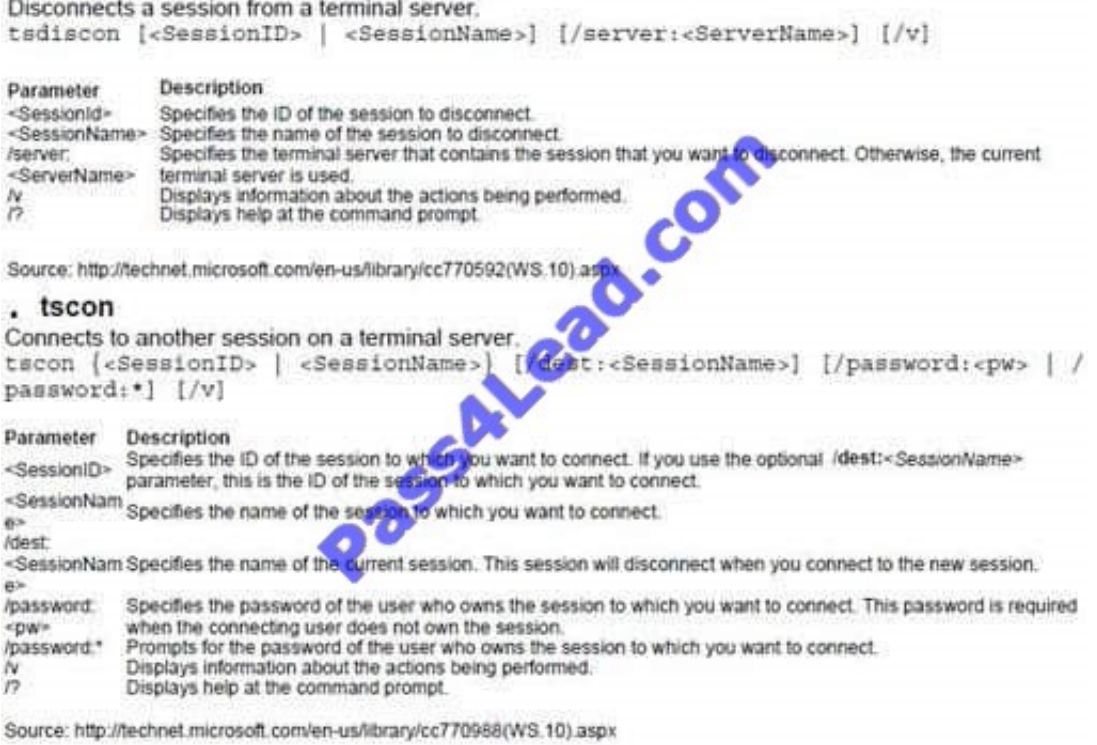

Wrong answers:

chgport

Lists or changes the COM port mappings to be compatible with MS-DOS applications. Source: http://technet.microsoft.com/en-us/library/cc771976(WS.10).aspx

chgusr

Changes the install mode for the terminal server.

Source: http://technet.microsoft.com/en-us/library/cc755189(WS.10).aspx takeown Enables an administrator to recover access to a file that previously was denied, by making the administrator the owner of the file.

Source: http://technet.microsoft.com/en-us/library/cc753024(WS.10).aspx

[Latest 70-643 Dumps](https://www.pass4lead.com/70-643.html) [70-643 PDF Dumps](https://www.pass4lead.com/70-643.html) [70-643 VCE Dumps](https://www.pass4lead.com/70-643.html)

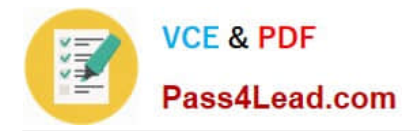

To Read the Whole Q&As, please purchase the Complete Version from Our website.

# **Try our product !**

100% Guaranteed Success 100% Money Back Guarantee 365 Days Free Update Instant Download After Purchase 24x7 Customer Support Average 99.9% Success Rate More than 800,000 Satisfied Customers Worldwide Multi-Platform capabilities - Windows, Mac, Android, iPhone, iPod, iPad, Kindle

We provide exam PDF and VCE of Cisco, Microsoft, IBM, CompTIA, Oracle and other IT Certifications. You can view Vendor list of All Certification Exams offered:

# https://www.pass4lead.com/allproducts

# **Need Help**

Please provide as much detail as possible so we can best assist you. To update a previously submitted ticket:

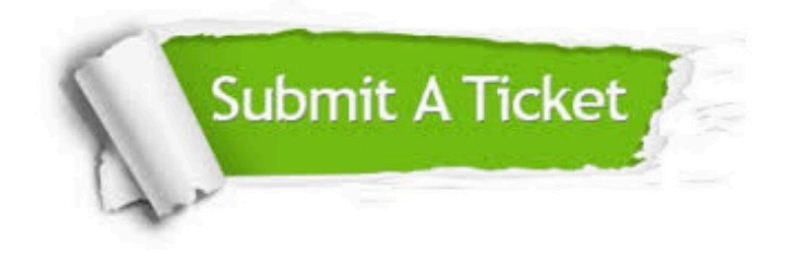

#### **One Year Free Update**

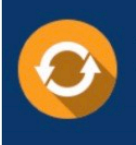

Free update is available within One fear after your purchase. After One Year, you will get 50% discounts for updating. And we are proud to .<br>poast a 24/7 efficient Customer Support system via Email

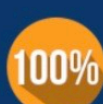

**Money Back Guarantee** To ensure that you are spending on

quality products, we provide 100% money back guarantee for 30 days from the date of purchase

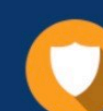

#### **Security & Privacy**

We respect customer privacy. We use McAfee's security service to provide you with utmost security for vour personal information & peace of mind.

Any charges made through this site will appear as Global Simulators Limited. All trademarks are the property of their respective owners. Copyright © pass4lead, All Rights Reserved.